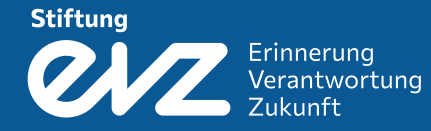

# How To Master The<br>Financial Peport -<br>A Step by Step Guide

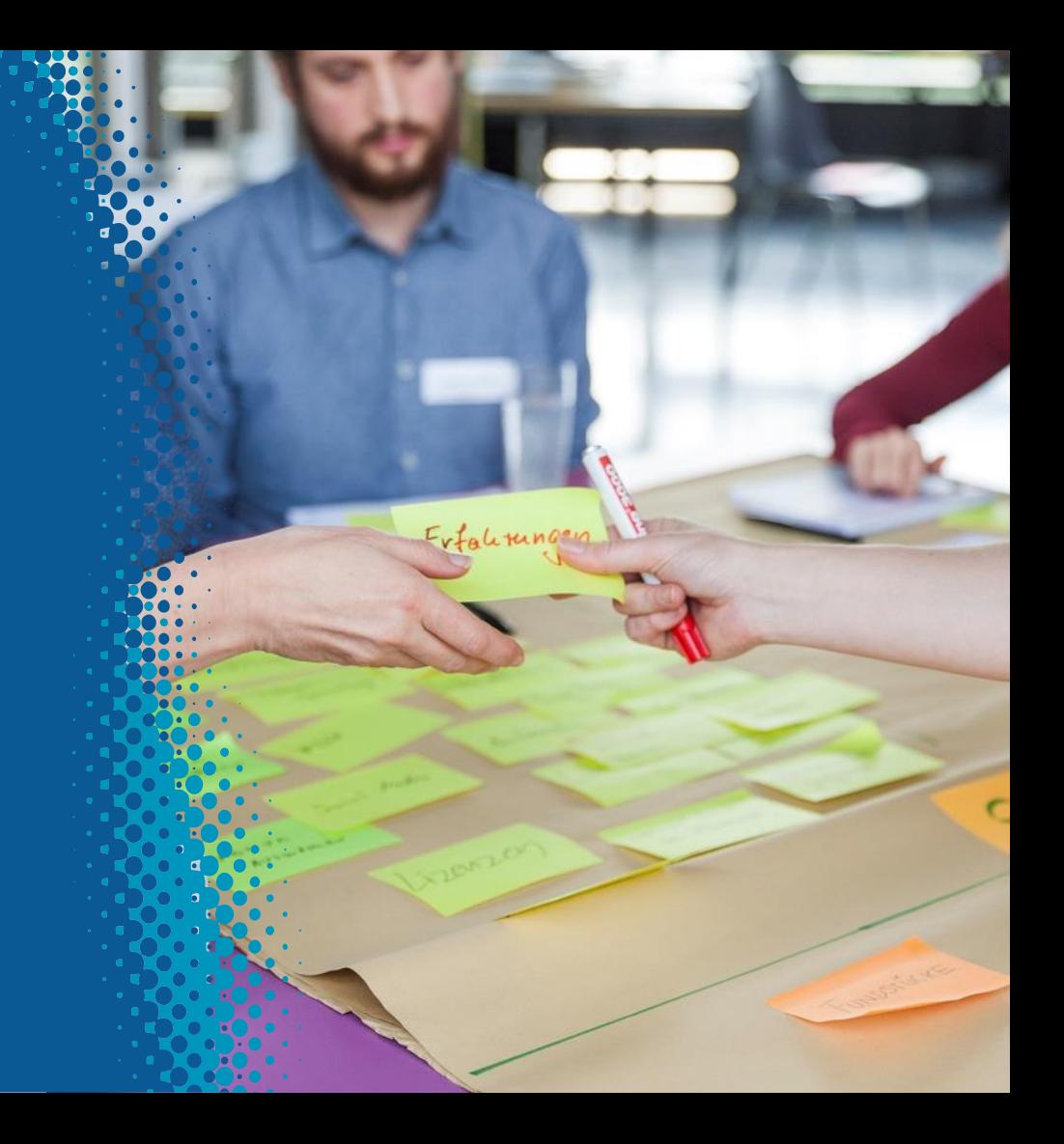

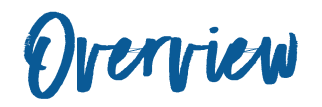

- 1. Preparing the Chart
- 2. Inserting Data
- 3. Completing Data
- 4. Closure and Carry-Over
- 5. Checklist

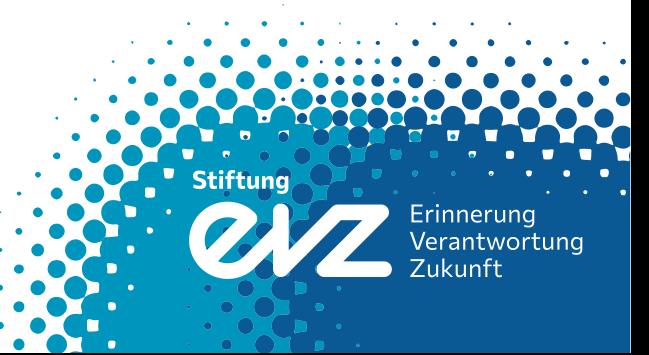

1. Preparing the Chart

# 1.1 Setting up table A

First of all enter all main data from the first page of the contract (right) into the headlines of chart A in the financial report (beneath).

In case of a perennial project, enter the actual period recorded in the report into the line, period covered by this report'. If the project's duration totals less than a year, this period is identical to the period of approval.

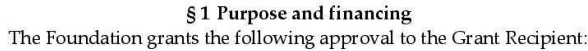

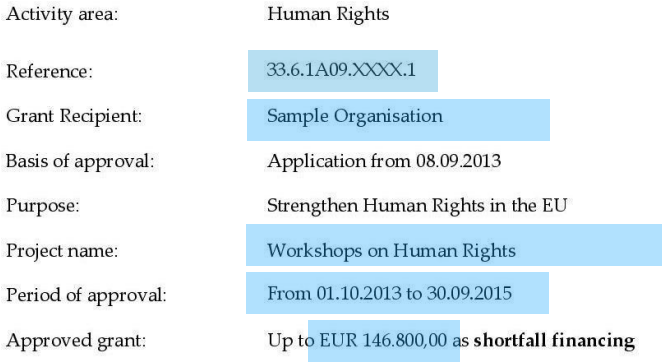

Ref.-Nr.: 31.5.2D03.1146.0

Page 1 of 6

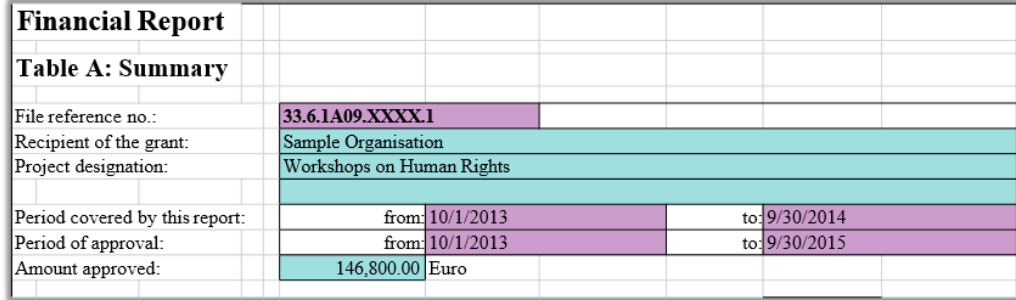

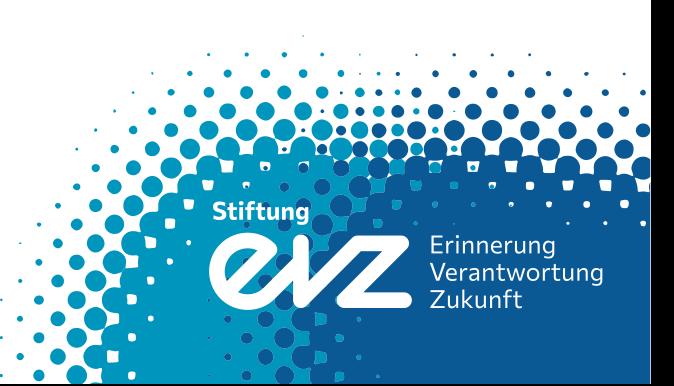

1. Preparing The Chart

# 1.2 Costs and financing plan

Next, familiarize yourself with the costs and financing plan on page 2 of the contract.

The approved amount for each item is indicated in the end of each line (right).

**Please note:** the amounts approved by the foundation can differ from the ones requested in your application.

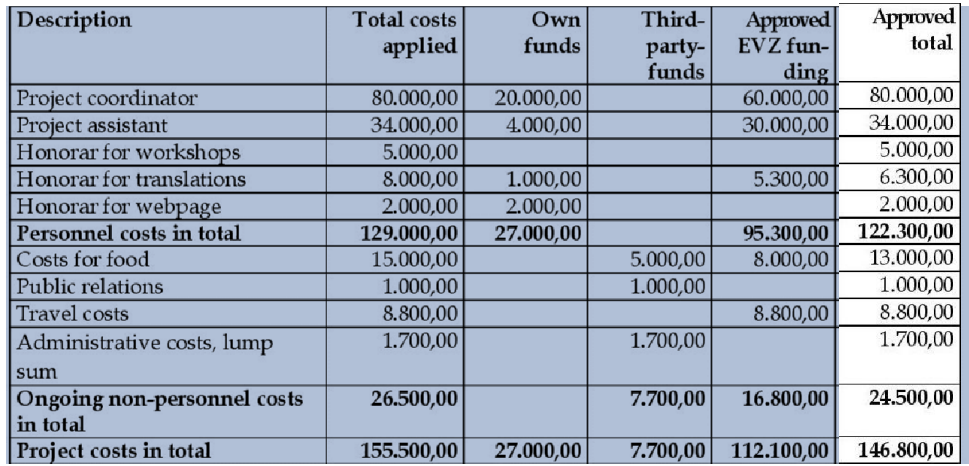

Stiftuna Erinnerung Verantwortung **Zukunft** 

1. Preparing The Chart

## 1.3 Completing data on charts B, C and D

Afterwards, copy all data from the costs and financing plan (below) and paste it into the financial report (right):

**Please note**: neither make modifications to the sums nor to the names of items as you find them in the costs and financial plan. Don't add extra items to the chart. Should you stillneed to append items, please confer with the program manager concerned.

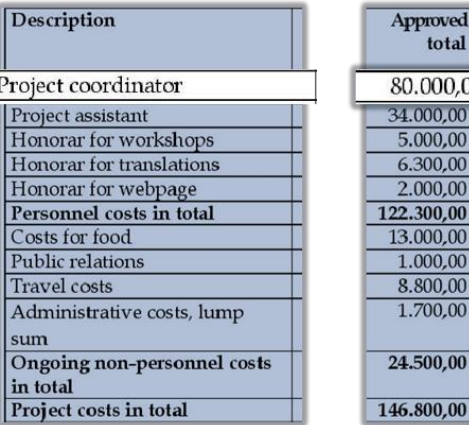

Approved total 80,000.00 34.000,00 5.000.00 6.300.00 2.000.00 22,300.00 13,000.00 1.000,00 8.800,00 1.700,00

46.800,00

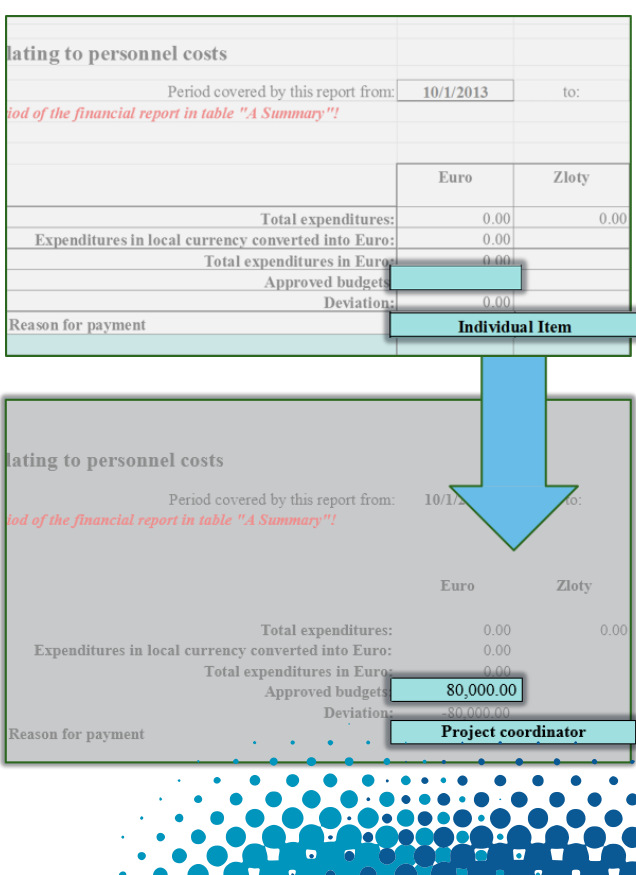

**Stiftung** 

Erinnerung Verantwortung Zukunft

1. Preparing The Chart

1.3 Completing data on charts B, C and D

Continue with the same procedure on charts B, C and D:

Don't forget to pay attention to the subdivision of the costs as you find them on the contract:

Personal costs – chartB

Runningcosts – chart C

Non-recurring expenditures – chart D

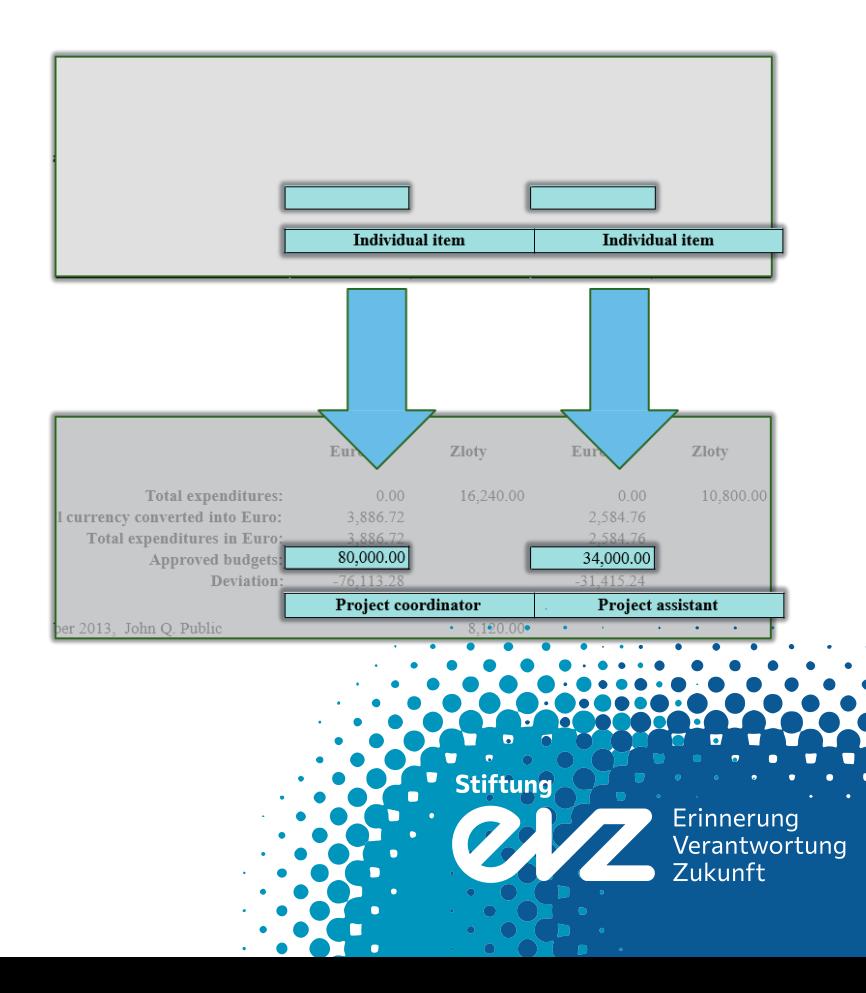

2. Inserting Duta

# 2.1 Preview of the financial report

After setting up the financial report, you can use the charts to track your expenses:

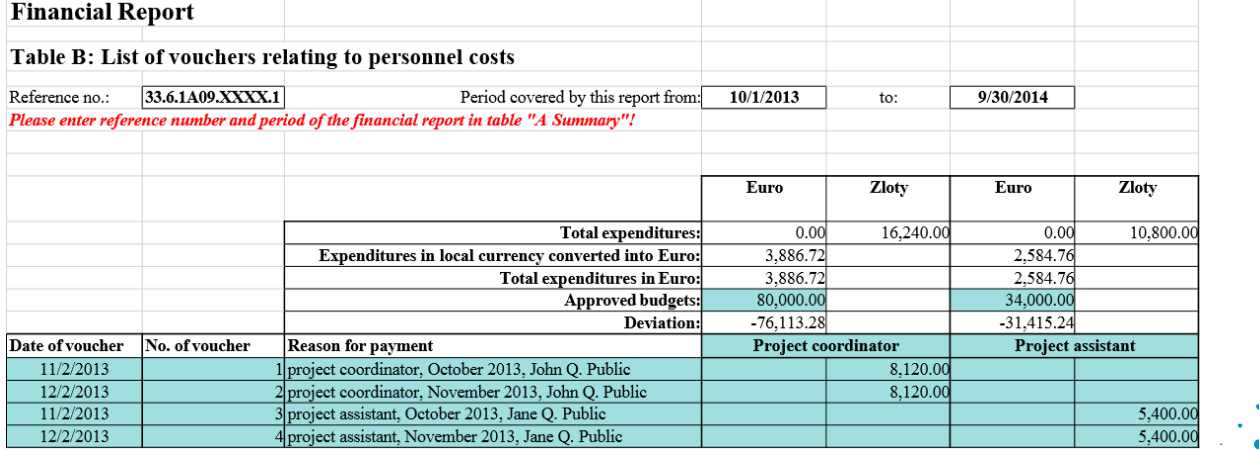

**Stiftung** 

Erinnerung<br>Verantwortung

**Zukunft** 

2. Inserting Data

# 2.2 Monitoring expenses

Under, deviation' you can check how much money is left in each column. Please note that you mustn't spend more than 20 percent for each item. As soon as you perceive that your expenses extensively exceed the approved budget, consult the project manager concerned immediately to discuss a budget reallocation as long as the project is running.

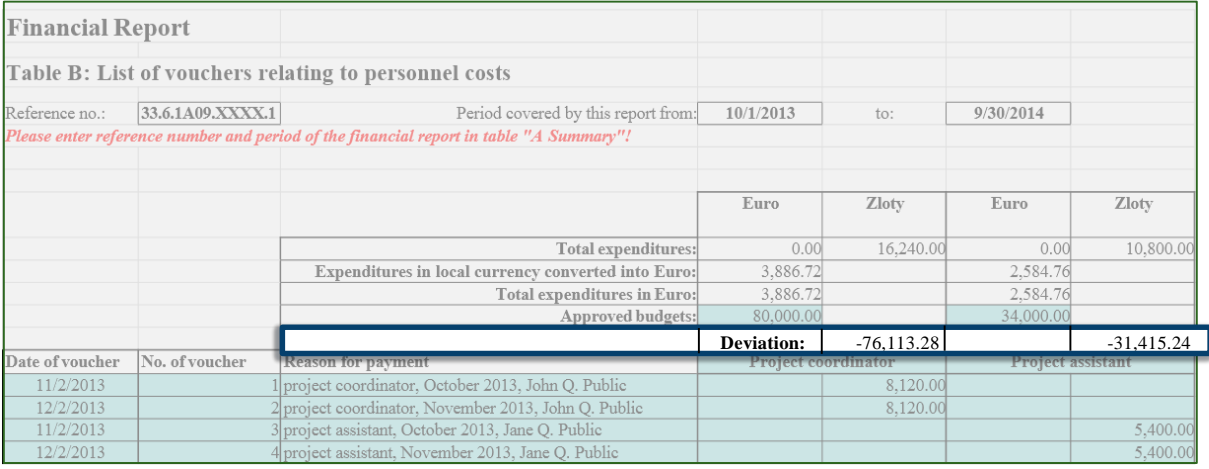

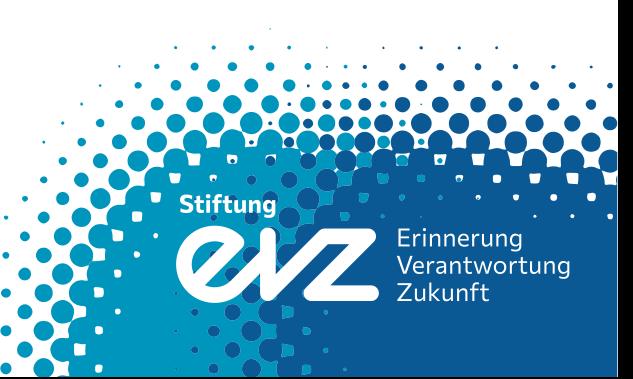

2. Inserting Data

# 2.3 Completing the data

Furthermore enter all data into the columns 'reason for payment', 'no. of voucher' and 'date of voucher'. Especially 'reason for payment' should be specified in detail:

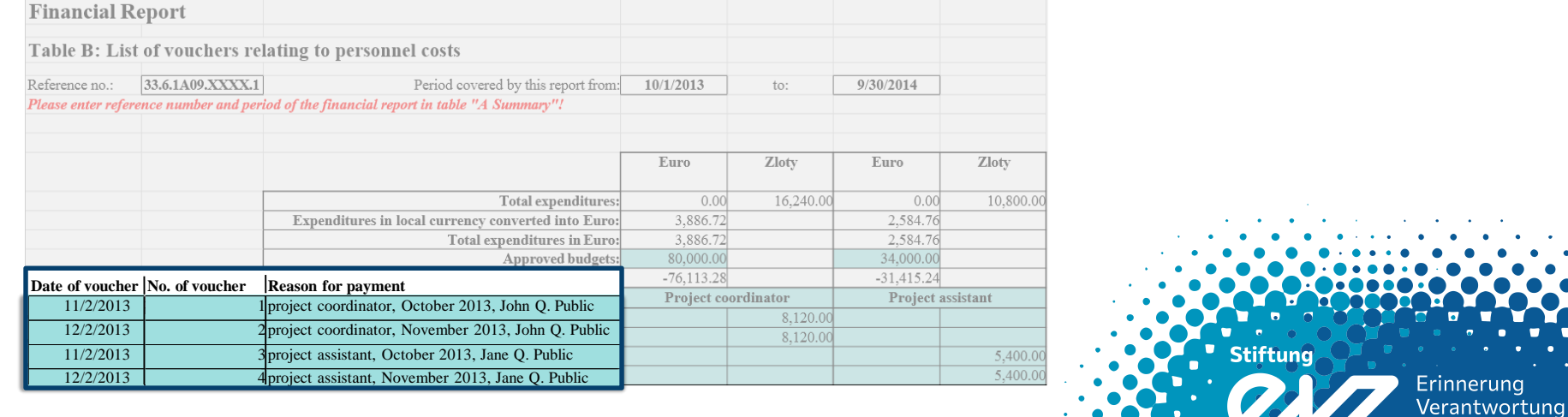

Zukunft

2. Inserting Data

# 2.4 Insert lump sums

Please note that in case of lump sums, you mustn't itemize. Neither have those costs to be written down at all nor will they be audited by the foundation. Simply enter the total amount approved into the cell:

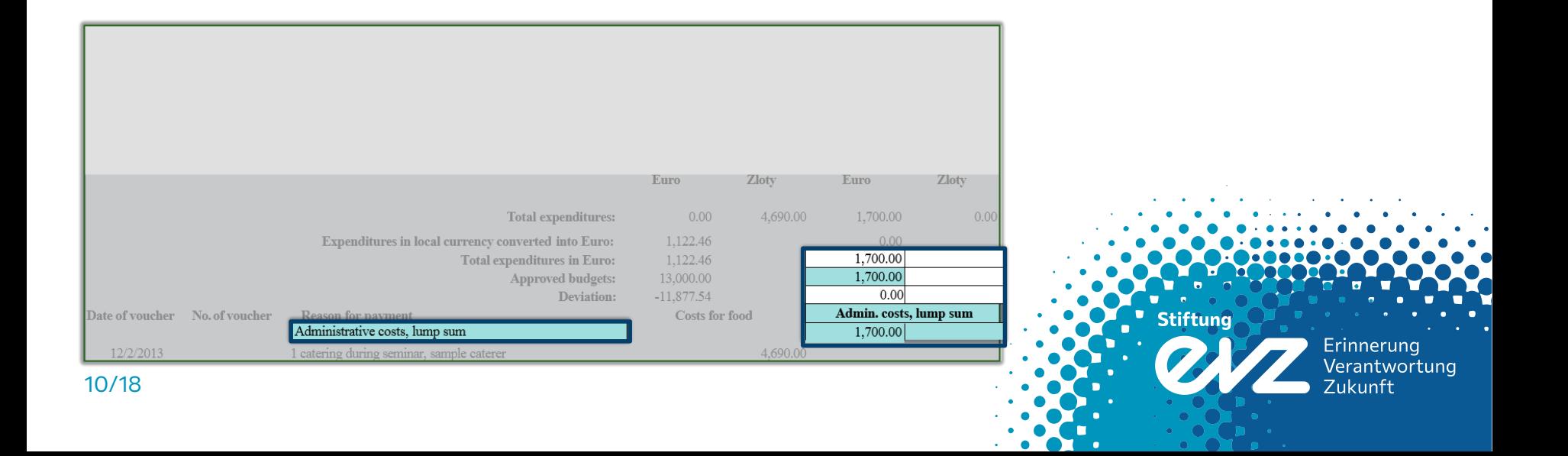

2. Inserting Data

# 2.5 Handling different currencies

The given chart contains separate columns to track expenses in different currencies. This way you can enlist your expenses in the locally used currency:

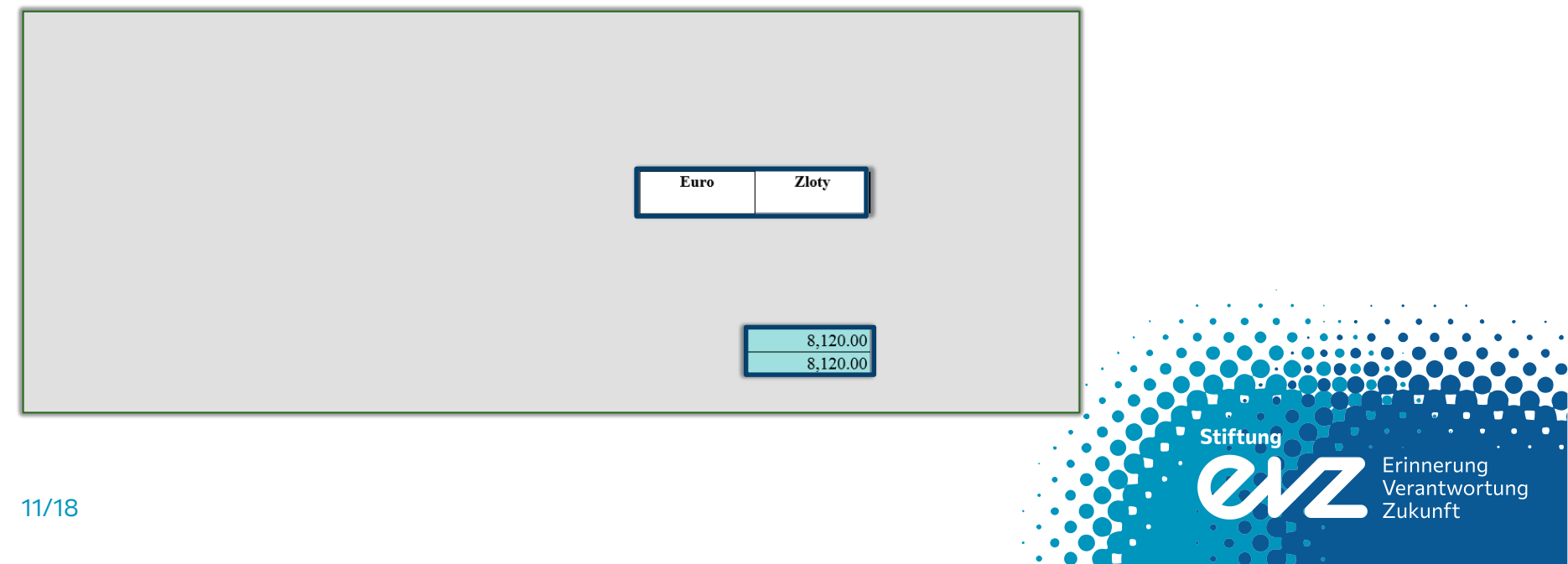

 $\cdot$  .  $\cdot$  .  $\cdot$ 

 $\bullet$   $\bullet$   $\bullet$   $\bullet$ 

2. Inserting Data

## 3.1 Annual average exchange rate

To calculate the average annual exchange rate insert all exchange transactions covered by the report as they are stated on your bank account statements or exchange receipts on table E.

You can write down the name of the currency in the cell , local currency' (here: Złoty).

The calculated average exchange rate (highlighted in red) automatically converts all expenses into Euro on all other charts.

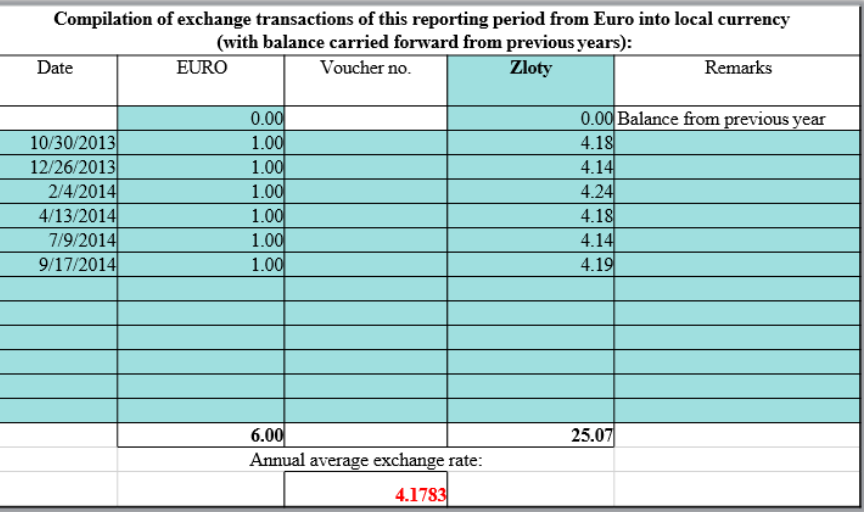

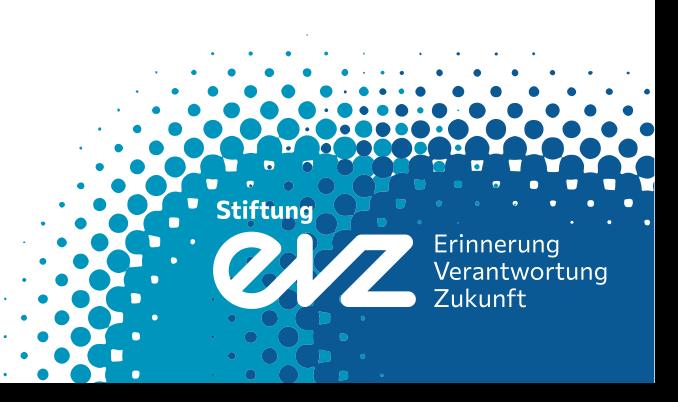

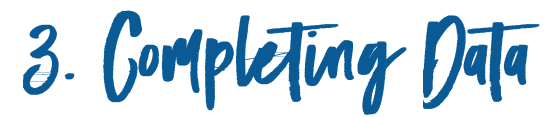

# 3.2 Own funds, third-party funds

In case your contract implies own funds and/or third-party funds, it has to be displayed on table A:

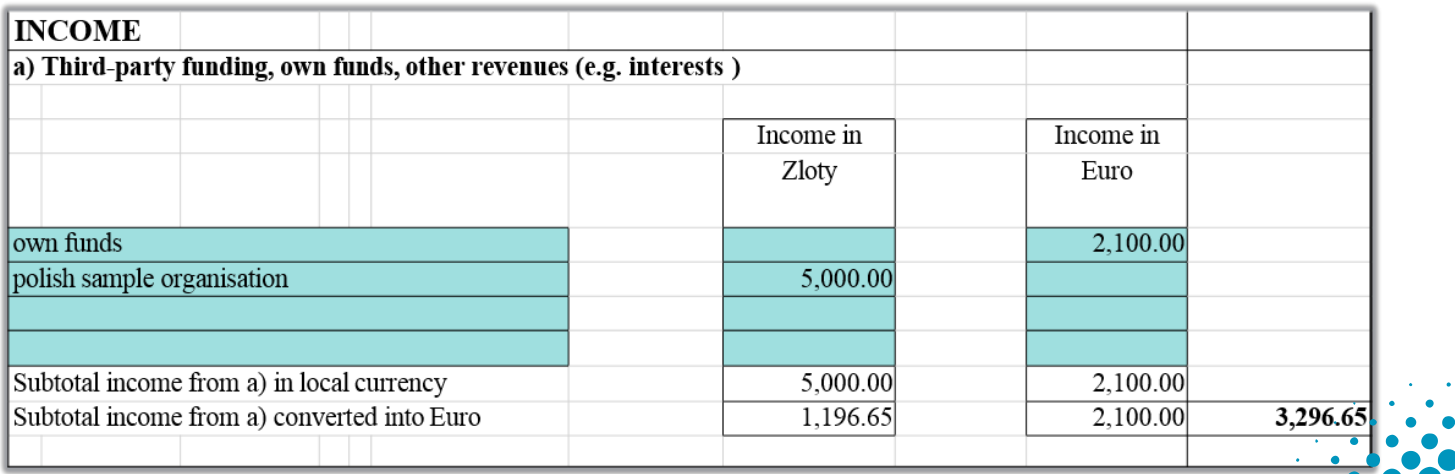

**Stiftung** 

Erinnerung<br>Verantwortung

**Zukunft** 

13/18

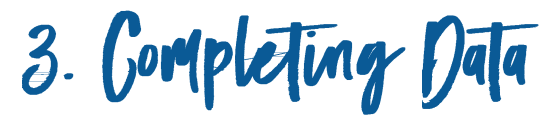

# 3.3 Instalments from the foundation

Enlist all instalments from the foundation on table A as well. Please insert the dates as they are stated on your bank accountstatements.

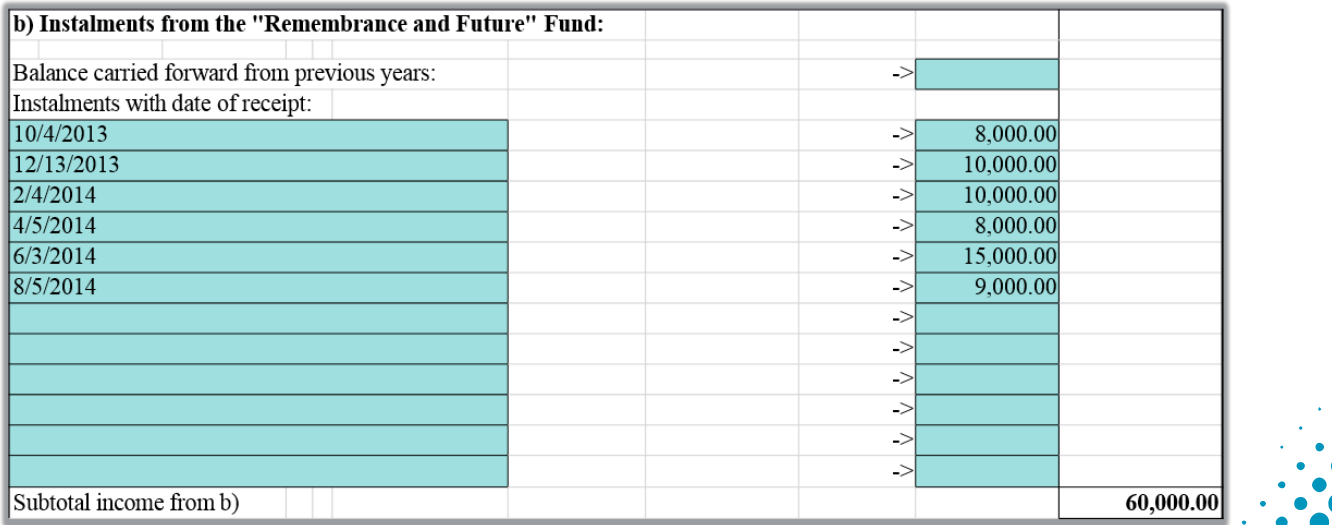

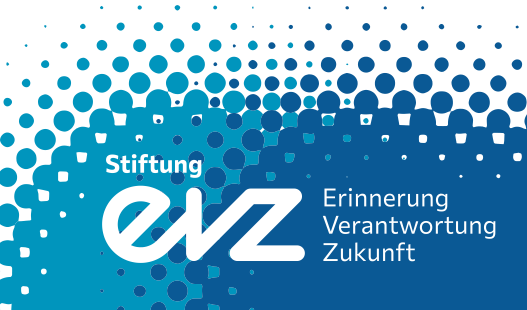

4. Gloswre and Garry-Over

# 4.1 Balance and signature

The remainder in your project is shown at the bottom of table A indicating simultaneously the balance carried forward to next year.

Should your contract be based on a shortfall financing and you are submitting your final financial report showing a

deficit, this amount has to be retransferred forthwith to the foundation's bank account.

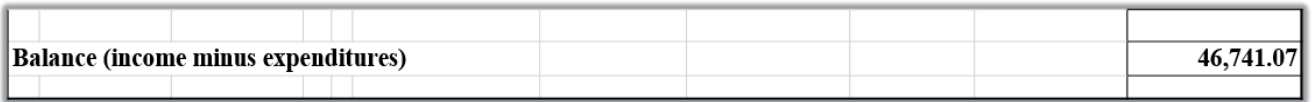

### Eventually, please don't forget to sign the first page of the financial report and send an original copy to us:

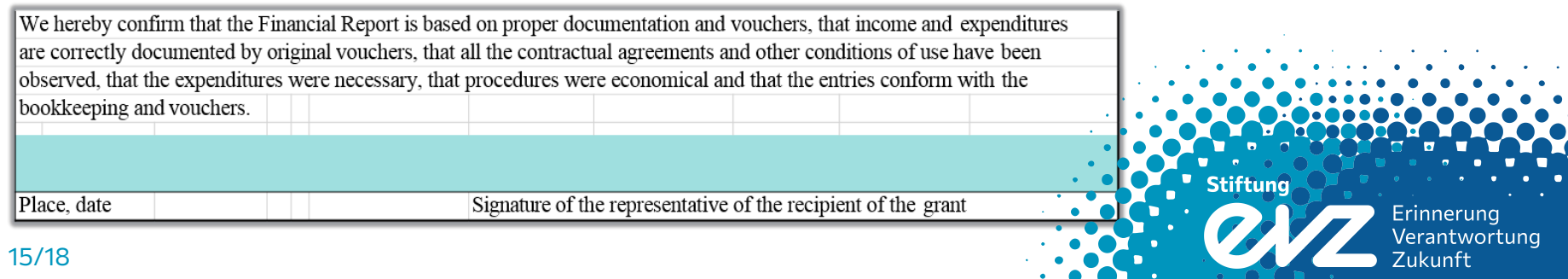

4. Closure and Carry-Over

# 4.1 Carry-over to following year

In preparation for second year's and all following financial reports, please don't forget to transfer the average exchange

rate and the balance from the previous financial report. Please note the remarks in the final letter to your previous reports.

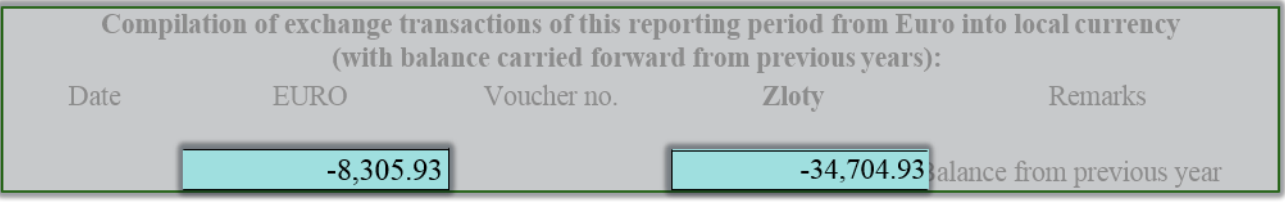

Table E: Calculation of exchangerate

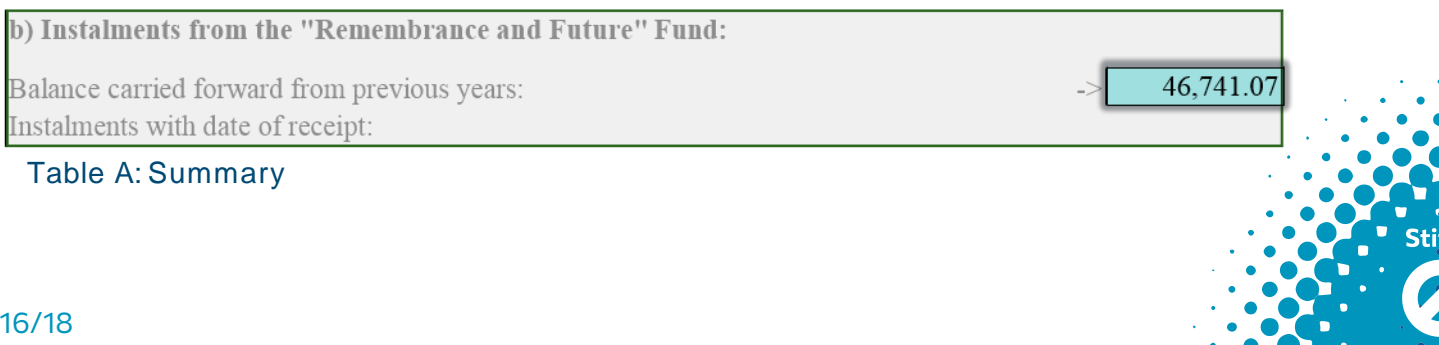

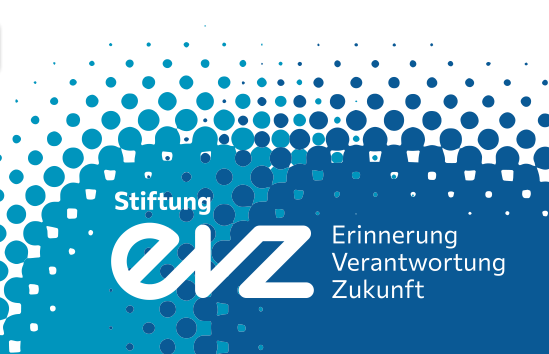

 $5.6$ hectlist

## **After you've finished drawing up the financial report, make sure you can check off all following points:**

- $\checkmark$  Check for overdrafts of more than 20 percent. In case you have overdrawn the approved amount for an item, please issue a statement for each overdrawn item and/or apply for a reallocation
- $\checkmark$  Are all transactions issued within the period reported?
- $\checkmark$  Does every voucher come with a number, a date and a detailed description?
- $\checkmark$  Have you inserted all information regarding own funds, third-party funds as well as instalments transferred by the foundation?
- $\checkmark$  Are all lump sums quoted as a total sum?
- $\checkmark$  Have you transferred all information exactly as you found them in the notification of grant approval?

#### **In case you can't check off all points from the list above, please contact us. We will be glad to answer your questions!**

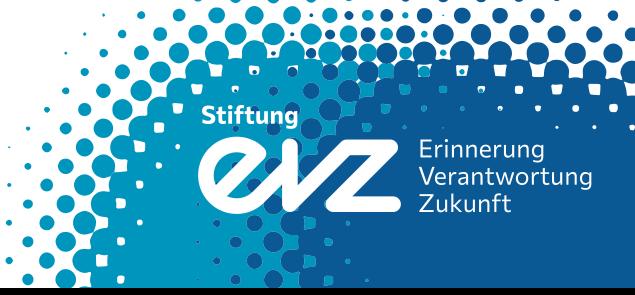

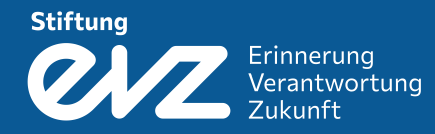

## **Foundation Remembrance, Responsibility and Future**

Friedrichstr. 200 10117 Berlin

Tel.: +49 (0)30 25 92 97-0 Fax: +49 (0)30 25 92 97-11

reports@stiftung-evz.de www.stiftung-evz.de

facebook/twitter: evzfoundation

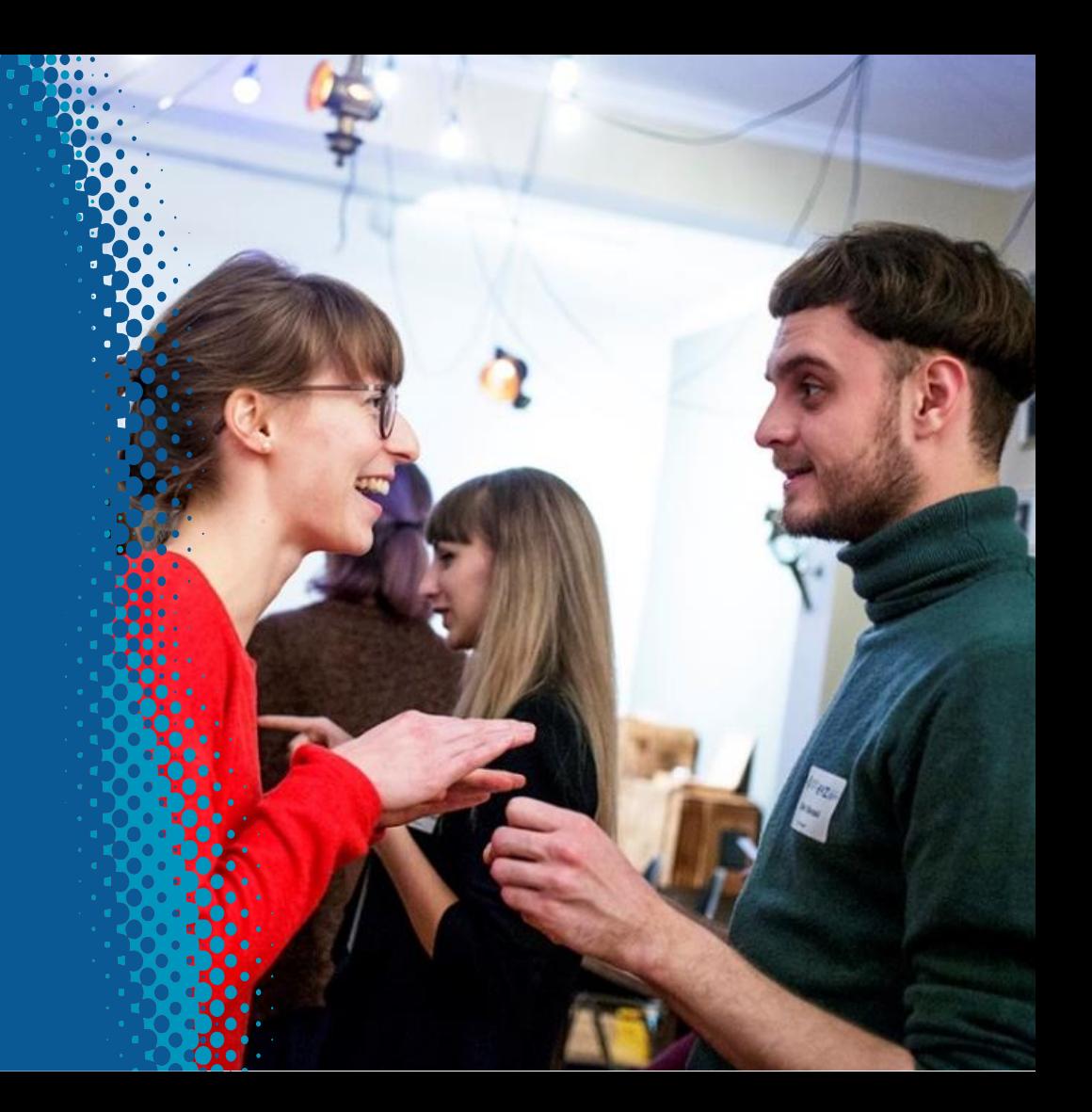